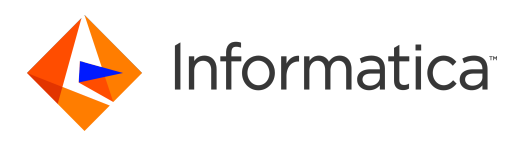

Informatica® PowerExchange for Hadoop 10.5

# User Guide for PowerCenter

Informatica PowerExchange for Hadoop User Guide for PowerCenter 10.5 March 2021

© Copyright Informatica LLC 2011, 2021

This software and documentation are provided only under a separate license agreement containing restrictions on use and disclosure. No part of this document may be reproduced or transmitted in any form, by any means (electronic, photocopying, recording or otherwise) without prior consent of Informatica LLC.

Informatica, the Informatica logo, PowerCenter, and PowerExchange are trademarks or registered trademarks of Informatica LLC in the United States and many jurisdictions throughout the world. A current list of Informatica trademarks is available on the web at https://www.informatica.com/trademarks.html. Other company and product names may be trade names or trademarks of their respective owners.

U.S. GOVERNMENT RIGHTS Programs, software, databases, and related documentation and technical data delivered to U.S. Government customers are "commercial computer software" or "commercial technical data" pursuant to the applicable Federal Acquisition Regulation and agency-specific supplemental regulations. As such, the use, duplication, disclosure, modification, and adaptation is subject to the restrictions and license terms set forth in the applicable Government contract, and, to the extent applicable by the terms of the Government contract, the additional rights set forth in FAR 52.227-19, Commercial Computer Software License.

Portions of this software and/or documentation are subject to copyright held by third parties, including without limitation: Copyright DataDirect Technologies. All rights<br>reserved. Copyright © Sun Microsystems. All rights reserved. Copyright © Aandacht c.v. All rights reserved. Copyright Genivia, Inc. All rights reserved. Copyright Isomorphic Software. All rights reserved. Copyright © Meta Integration Technology, Inc. All rights reserved. Copyright © Intalio. All rights reserved. Copyright © Oracle. All rights reserved. Copyright © Adobe Systems Incorporated. All rights reserved. Copyright © DataArt, Inc. All rights reserved. Copyright © ComponentSource. All rights reserved. Copyright © Microsoft Corporation. All rights reserved. Copyright © Rogue Wave Software, Inc. All rights reserved. Copyright © Teradata Corporation. All rights reserved. Copyright © Yahoo! Inc. All rights reserved. Copyright © Glyph & Cog, LLC. All rights reserved. Copyright © Thinkmap, Inc. All rights reserved. Copyright © Clearpace Software Limited. All rights reserved. Copyright © Information Builders, Inc. All rights reserved. Copyright © OSS Nokalva, Inc. All rights reserved. Copyright Edifecs, Inc. All rights reserved. Copyright Cleo Communications, Inc. All rights reserved. Copyright © International Organization for Standardization 1986. All rights reserved. Copyright © ej-technologies GmbH. All rights reserved. Copyright © Jaspersoft Corporation. All rights reserved. Copyright © International Business Machines Corporation. All rights reserved. Copyright © yWorks GmbH. All rights reserved. Copyright © Lucent Technologies. All rights reserved. Copyright © University of Toronto. All rights reserved. Copyright © Daniel Veillard. All rights reserved. Copyright © Unicode, Inc. Copyright IBM Corp. All rights reserved. Copyright © MicroQuill Software Publishing, Inc. All rights reserved. Copyright © PassMark Software Pty Ltd. All rights reserved. Copyright © LogiXML, Inc. All rights reserved. Copyright © 2003-2010 Lorenzi Davide, All rights reserved. Copyright © Red Hat, Inc. All rights reserved. Copyright © The Board of Trustees of the Leland Stanford Junior University. All rights reserved. Copyright © EMC Corporation. All rights reserved. Copyright © Flexera Software. All rights reserved. Copyright © Jinfonet Software. All rights reserved. Copyright © Apple Inc. All rights reserved. Copyright © Telerik Inc. All rights reserved. Copyright © BEA Systems. All rights reserved. Copyright © PDFlib GmbH. All rights reserved. Copyright © Orientation in Objects GmbH. All rights reserved. Copyright © Tanuki Software, Ltd. All rights reserved. Copyright © Ricebridge. All rights reserved. Copyright © Sencha, Inc. All rights reserved. Copyright © Scalable Systems, Inc. All rights reserved. Copyright © JQWidgets. All rights reserved. Copyright © Tableau Software, Inc. All rights reserved. Copyright© MaxMind, Inc. All Rights Reserved. Copyright © TMate Software s.r.o. All rights reserved. Copyright © MapR Technologies Inc. All rights reserved. Copyright © Amazon Corporate LLC. All rights reserved. Copyright © Highsoft. All rights reserved. Copyright © Python Software Foundation. All rights reserved. Copyright © BeOpen.com. All rights reserved. Copyright © CNRI. All rights reserved.

This product includes software developed by the Apache Software Foundation (http://www.apache.org/), and/or other software which is licensed under various versions of the Apache License (the "License"). You may obtain a copy of these Licenses at http://www.apache.org/licenses/. Unless required by applicable law or agreed to in writing, software distributed under these Licenses is distributed on an "AS IS" BASIS, WITHOUT WARRANTIES OR CONDITIONS OF ANY KIND, either express or implied. See the Licenses for the specific language governing permissions and limitations under the Licenses.

This product includes software which was developed by Mozilla (http://www.mozilla.org/), software copyright The JBoss Group, LLC, all rights reserved; software copyright © 1999-2006 by Bruno Lowagie and Paulo Soares and other software which is licensed under various versions of the GNU Lesser General Public License Agreement, which may be found at http:// www.gnu.org/licenses/lgpl.html. The materials are provided free of charge by Informatica, "as-is", without warranty of any kind, either express or implied, including but not limited to the implied warranties of merchantability and fitness for a particular purpose.

The product includes ACE(TM) and TAO(TM) software copyrighted by Douglas C. Schmidt and his research group at Washington University, University of California, Irvine, and Vanderbilt University, Copyright (<sup> $@$ </sup>) 1993-2006, all rights reserved.

This product includes software developed by the OpenSSL Project for use in the OpenSSL Toolkit (copyright The OpenSSL Project. All Rights Reserved) and redistribution of this software is subject to terms available at http://www.openssl.org and http://www.openssl.org/source/license.html.

This product includes Curl software which is Copyright 1996-2013, Daniel Stenberg, <daniel@haxx.se>. All Rights Reserved. Permissions and limitations regarding this software are subject to terms available at http://curl.haxx.se/docs/copyright.html. Permission to use, copy, modify, and distribute this software for any purpose with or without fee is hereby granted, provided that the above copyright notice and this permission notice appear in all copies.

The product includes software copyright 2001-2005 (©) MetaStuff, Ltd. All Rights Reserved. Permissions and limitations regarding this software are subject to terms available at http://www.dom4j.org/ license.html.

The product includes software copyright © 2004-2007, The Dojo Foundation. All Rights Reserved. Permissions and limitations regarding this software are subject to terms available at http://dojotoolkit.org/license.

This product includes ICU software which is copyright International Business Machines Corporation and others. All rights reserved. Permissions and limitations regarding this software are subject to terms available at http://source.icu-project.org/repos/icu/icu/trunk/license.html.

This product includes software copyright © 1996-2006 Per Bothner. All rights reserved. Your right to use such materials is set forth in the license which may be found at http:// www.gnu.org/software/ kawa/Software-License.html.

This product includes OSSP UUID software which is Copyright © 2002 Ralf S. Engelschall, Copyright © 2002 The OSSP Project Copyright © 2002 Cable & Wireless Deutschland. Permissions and limitations regarding this software are subject to terms available at http://www.opensource.org/licenses/mit-license.php.

This product includes software developed by Boost (http://www.boost.org/) or under the Boost software license. Permissions and limitations regarding this software are subject to terms available at http:/ /www.boost.org/LICENSE\_1\_0.txt.

This product includes software copyright © 1997-2007 University of Cambridge. Permissions and limitations regarding this software are subject to terms available at http:// www.pcre.org/license.txt.

This product includes software copyright © 2007 The Eclipse Foundation. All Rights Reserved. Permissions and limitations regarding this software are subject to terms available at http:// www.eclipse.org/org/documents/epl-v10.php and at http://www.eclipse.org/org/documents/edl-v10.php.

This product includes software licensed under the terms at http://www.tcl.tk/software/tcltk/license.html, http://www.bosrup.com/web/overlib/?License, http:// www.stlport.org/doc/ license.html, http://asm.ow2.org/license.html, http://www.cryptix.org/LICENSE.TXT, http://hsqldb.org/web/hsqlLicense.html, http:// httpunit.sourceforge.net/doc/ license.html, http://jung.sourceforge.net/license.txt , http://www.gzip.org/zlib/zlib\_license.html, http://www.openldap.org/software/ release/license.html, http://www.libssh2.org, http://slf4j.org/license.html, http://www.sente.ch/software/OpenSourceLicense.html, http://fusesource.com/downloads/ license-agreements/fuse-message-broker-v-5-3- license-agreement; http://antlr.org/license.html; http://aopalliance.sourceforge.net/; http://www.bouncycastle.org/ licence.html; http://www.jgraph.com/jgraphdownload.html; http://www.jcraft.com/jsch/LICENSE.txt; http://jotm.objectweb.org/bsd\_license.html; . http://www.w3.org/

Consortium/Legal/2002/copyright-software-20021231; http://www.slf4j.org/license.html; http://nanoxml.sourceforge.net/orig/copyright.html; http://www.json.org/ license.html; http://forge.ow2.org/projects/javaservice/, http://www.postgresql.org/about/licence.html, http://www.sqlite.org/copyright.html, http://www.tcl.tk/ software/tcltk/license.html, http://www.jaxen.org/faq.html, http://www.jdom.org/docs/faq.html, http://www.slf4j.org/license.html; http://www.iodbc.org/dataspace/ iodbc/wiki/iODBC/License; http://www.keplerproject.org/md5/license.html; http://www.toedter.com/en/jcalendar/license.html; http://www.edankert.com/bounce/ index.html; http://www.net-snmp.org/about/license.html; http://www.openmdx.org/#FAQ; http://www.php.net/license/3\_01.txt; http://srp.stanford.edu/license.txt; http://www.schneier.com/blowfish.html; http://www.jmock.org/license.html; http://xsom.java.net; http://benalman.com/about/license/; https://github.com/CreateJS/ EaselJS/blob/master/src/easeljs/display/Bitmap.js; http://www.h2database.com/html/license.html#summary; http://jsoncpp.sourceforge.net/LICENSE; http:// jdbc.postgresql.org/license.html; http://protobuf.googlecode.com/svn/trunk/src/google/protobuf/descriptor.proto; https://github.com/rantav/hector/blob/master/ LICENSE; http://web.mit.edu/Kerberos/krb5-current/doc/mitK5license.html; http://jibx.sourceforge.net/jibx-license.html; https://github.com/lyokato/libgeohash/blob/ master/LICENSE; https://github.com/hjiang/jsonxx/blob/master/LICENSE; https://code.google.com/p/lz4/; https://github.com/jedisct1/libsodium/blob/master/ LICENSE; http://one-jar.sourceforge.net/index.php?page=documents&file=license; https://github.com/EsotericSoftware/kryo/blob/master/license.txt; http://www.scalalang.org/license.html; https://github.com/tinkerpop/blueprints/blob/master/LICENSE.txt; http://gee.cs.oswego.edu/dl/classes/EDU/oswego/cs/dl/util/concurrent/ intro.html; https://aws.amazon.com/asl/; https://github.com/twbs/bootstrap/blob/master/LICENSE; https://sourceforge.net/p/xmlunit/code/HEAD/tree/trunk/ LICENSE.txt; https://github.com/documentcloud/underscore-contrib/blob/master/LICENSE, and https://github.com/apache/hbase/blob/master/LICENSE.txt.

This product includes software licensed under the Academic Free License (http://www.opensource.org/licenses/afl-3.0.php), the Common Development and Distribution License (http://www.opensource.org/licenses/cddl1.php) the Common Public License (http://www.opensource.org/licenses/cpl1.0.php), the Sun Binary Code License Agreement Supplemental License Terms, the BSD License (http:// www.opensource.org/licenses/bsd-license.php), the new BSD License (http:// opensource.org/licenses/BSD-3-Clause), the MIT License (http://www.opensource.org/licenses/mit-license.php), the Artistic License (http://www.opensource.org/ licenses/artistic-license-1.0) and the Initial Developer's Public License Version 1.0 (http://www.firebirdsql.org/en/initial-developer-s-public-license-version-1-0/).

This product includes software copyright © 2003-2006 Joe Walnes, 2006-2007 XStream Committers. All rights reserved. Permissions and limitations regarding this software are subject to terms available at http://xstream.codehaus.org/license.html. This product includes software developed by the Indiana University Extreme! Lab. For further information please visit http://www.extreme.indiana.edu/.

This product includes software Copyright (c) 2013 Frank Balluffi and Markus Moeller. All rights reserved. Permissions and limitations regarding this software are subject to terms of the MIT license.

#### See patents at<https://www.informatica.com/legal/patents.html>.

DISCLAIMER: Informatica LLC provides this documentation "as is" without warranty of any kind, either express or implied, including, but not limited to, the implied warranties of noninfringement, merchantability, or use for a particular purpose. Informatica LLC does not warrant that this software or documentation is error free. The information provided in this software or documentation may include technical inaccuracies or typographical errors. The information in this software and documentation is subject to change at any time without notice.

#### **NOTICES**

This Informatica product (the "Software") includes certain drivers (the "DataDirect Drivers") from DataDirect Technologies, an operating company of Progress Software Corporation ("DataDirect") which are subject to the following terms and conditions:

- 1. THE DATADIRECT DRIVERS ARE PROVIDED "AS IS" WITHOUT WARRANTY OF ANY KIND, EITHER EXPRESSED OR IMPLIED, INCLUDING BUT NOT LIMITED TO, THE IMPLIED WARRANTIES OF MERCHANTABILITY, FITNESS FOR A PARTICULAR PURPOSE AND NON-INFRINGEMENT.
- 2. IN NO EVENT WILL DATADIRECT OR ITS THIRD PARTY SUPPLIERS BE LIABLE TO THE END-USER CUSTOMER FOR ANY DIRECT, INDIRECT, INCIDENTAL, SPECIAL, CONSEQUENTIAL OR OTHER DAMAGES ARISING OUT OF THE USE OF THE ODBC DRIVERS, WHETHER OR NOT INFORMED OF THE POSSIBILITIES OF DAMAGES IN ADVANCE. THESE LIMITATIONS APPLY TO ALL CAUSES OF ACTION, INCLUDING, WITHOUT LIMITATION, BREACH OF CONTRACT, BREACH OF WARRANTY, NEGLIGENCE, STRICT LIABILITY, MISREPRESENTATION AND OTHER TORTS.

The information in this documentation is subject to change without notice. If you find any problems in this documentation, report them to us at infa\_documentation@informatica.com.

Informatica products are warranted according to the terms and conditions of the agreements under which they are provided. INFORMATICA PROVIDES THE INFORMATION IN THIS DOCUMENT "AS IS" WITHOUT WARRANTY OF ANY KIND, EXPRESS OR IMPLIED, INCLUDING WITHOUT ANY WARRANTIES OF MERCHANTABILITY, FITNESS FOR A PARTICULAR PURPOSE AND ANY WARRANTY OR CONDITION OF NON-INFRINGEMENT.

Publication Date: 2021-03-17

# Table of Contents

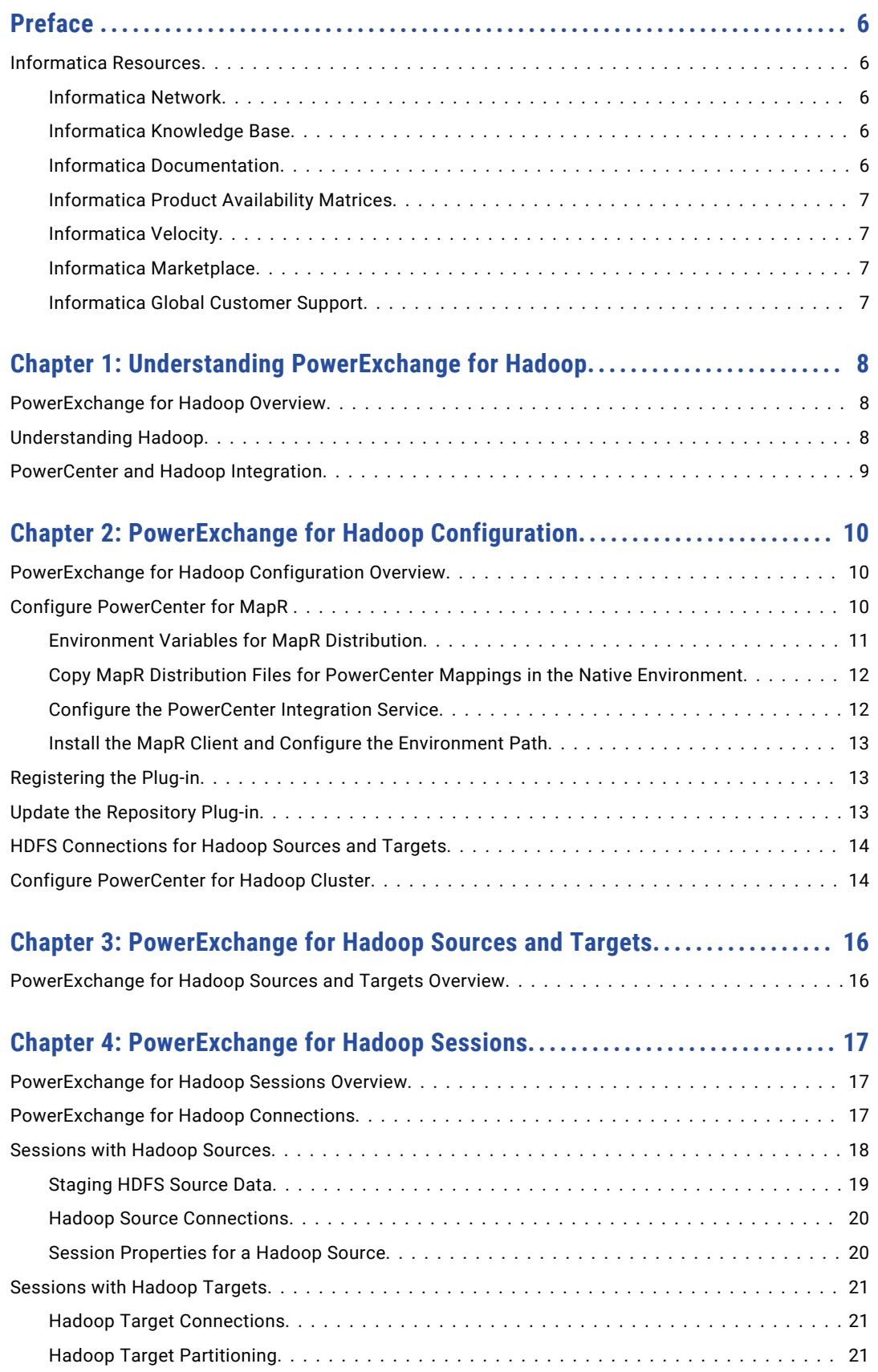

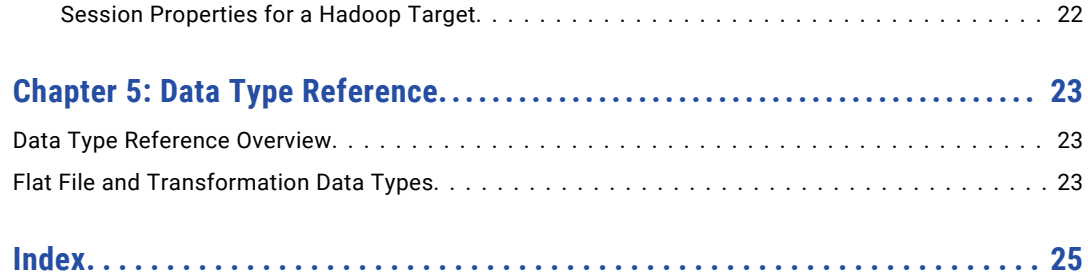

# <span id="page-5-0"></span>Preface

Use the *Informatica® PowerExchange® for Hadoop User Guide for PowerCenter®* to learn how to read from or write to Hadoop. Learn to create a connection, develop mappings, and run sessions by using PowerCenter client.

### Informatica Resources

Informatica provides you with a range of product resources through the Informatica Network and other online portals. Use the resources to get the most from your Informatica products and solutions and to learn from other Informatica users and subject matter experts.

#### Informatica Network

The Informatica Network is the gateway to many resources, including the Informatica Knowledge Base and Informatica Global Customer Support. To enter the Informatica Network, visit [https://network.informatica.com.](https://network.informatica.com)

As an Informatica Network member, you have the following options:

- **•** Search the Knowledge Base for product resources.
- **•** View product availability information.
- **•** Create and review your support cases.
- **•** Find your local Informatica User Group Network and collaborate with your peers.

#### Informatica Knowledge Base

Use the Informatica Knowledge Base to find product resources such as how-to articles, best practices, video tutorials, and answers to frequently asked questions.

To search the Knowledge Base, visit [https://search.informatica.com.](http://search.informatica.com) If you have questions, comments, or ideas about the Knowledge Base, contact the Informatica Knowledge Base team at [KB\\_Feedback@informatica.com.](mailto:KB_Feedback@informatica.com)

#### Informatica Documentation

Use the Informatica Documentation Portal to explore an extensive library of documentation for current and recent product releases. To explore the Documentation Portal, visit <https://docs.informatica.com>.

If you have questions, comments, or ideas about the product documentation, contact the Informatica Documentation team at [infa\\_documentation@informatica.com.](mailto:infa_documentation@informatica.com)

### <span id="page-6-0"></span>Informatica Product Availability Matrices

Product Availability Matrices (PAMs) indicate the versions of the operating systems, databases, and types of data sources and targets that a product release supports. You can browse the Informatica PAMs at [https://network.informatica.com/community/informatica-network/product-availability-matrices.](https://network.informatica.com/community/informatica-network/product-availability-matrices)

### Informatica Velocity

Informatica Velocity is a collection of tips and best practices developed by Informatica Professional Services and based on real-world experiences from hundreds of data management projects. Informatica Velocity represents the collective knowledge of Informatica consultants who work with organizations around the world to plan, develop, deploy, and maintain successful data management solutions.

You can find Informatica Velocity resources at<http://velocity.informatica.com>. If you have questions, comments, or ideas about Informatica Velocity, contact Informatica Professional Services at [ips@informatica.com](mailto:ips@informatica.com).

#### Informatica Marketplace

The Informatica Marketplace is a forum where you can find solutions that extend and enhance your Informatica implementations. Leverage any of the hundreds of solutions from Informatica developers and partners on the Marketplace to improve your productivity and speed up time to implementation on your projects. You can find the Informatica Marketplace at [https://marketplace.informatica.com.](https://marketplace.informatica.com)

### Informatica Global Customer Support

You can contact a Global Support Center by telephone or through the Informatica Network.

To find your local Informatica Global Customer Support telephone number, visit the Informatica website at the following link:

<https://www.informatica.com/services-and-training/customer-success-services/contact-us.html>.

To find online support resources on the Informatica Network, visit [https://network.informatica.com](http://network.informatica.com) and select the eSupport option.

# <span id="page-7-0"></span>Understanding PowerExchange for Hadoop

This chapter includes the following topics:

- **•** PowerExchange for Hadoop Overview, 8
- **•** Understanding Hadoop, 8
- **•** [PowerCenter](#page-8-0) and Hadoop Integration, 9

# PowerExchange for Hadoop Overview

PowerExchange for Hadoop integrates PowerCenter with Hadoop to extract and load data.

You can connect a flat file source to Hadoop to extract data from Hadoop Distributed File System (HDFS). You can connect a flat file target to Hadoop to load data to HDFS. You can also load data to the Hive data warehouse system.

## Understanding Hadoop

Hadoop provides a framework for distributed processing of large data sets across multiple computers. It depends on applications rather than hardware for high availability.

Hadoop applications use HDFS as the primary storage system. HDFS replicates data blocks and distributes them across nodes in a cluster.

Hive is a data warehouse system for Hadoop. You can use Hive to add structure to datasets stored in file systems that are compatible with Hadoop.

# <span id="page-8-0"></span>PowerCenter and Hadoop Integration

PowerExchange for Hadoop accesses Hadoop to extract data from HDFS or load data to HDFS or Hive.

To extract data from HDFS, a PowerExchange for Hadoop mapping contains a flat file source. To load data to HDFS or Hive, a PowerExchange for Hadoop mapping contains a flat file target.

In the Workflow Manager, you specify the HDFS flat file reader to extract data from HDFS. You specify the HDFS flat file writer to load data to HDFS or Hive. You select a Hadoop HDFS connection object to access the HDFS database tier of Hadoop.

The Integration Service communicates with Hadoop through the Java Native Interface (JNI). JNI is a programming framework that enables Java code running in a Java Virtual Machine (JVM) to call or be called.

# <span id="page-9-0"></span>PowerExchange for Hadoop Configuration

This chapter includes the following topics:

- **•** PowerExchange for Hadoop Configuration Overview, 10
- **•** Configure PowerCenter for MapR , 10
- **•** [Registering](#page-12-0) the Plug-in, 13
- **•** Update the [Repository](#page-12-0) Plug-in, 13
- **•** HDFS [Connections](#page-13-0) for Hadoop Sources and Targets, 14
- **•** Configure [PowerCenter](#page-13-0) for Hadoop Cluster, 14

# PowerExchange for Hadoop Configuration Overview

PowerExchange for Hadoop installs with PowerCenter.

Complete the following tasks to install or upgrade PowerExchange for Hadoop:

- 1. Install or upgrade PowerCenter.
- 2. If the Hadoop cluster runs MapR, configure PowerCenter to connect to a Hadoop cluster on MapR.
- 3. If you are upgrading from PowerCenter, recreate HDFS connections for updated Hadoop distribution versions.

## Configure PowerCenter for MapR

You can enable PowerCenter to run mappings on a Hadoop cluster on MapR.

Perform the following tasks:

- **•** Set environment variables for MapR.
- **•** Copy MapR distribution files.
- **•** Configure the PowerCenter Integration Service.

#### <span id="page-10-0"></span>Environment Variables for MapR Distribution

When you use MapR distribution to access Hadoop sources and targets, you must configure environment variables.

#### For MapR Ticket Cluster

Configure the following MapR environment variables:

- Set environment variable MAPR\_HOME to the following path: <Informatica installation directory>/ source/services/shared/hadoop/mapr<version>.
- **•** On the Linux operating system, change environment variable LD\_LIBRARY\_PATH to include the following path: <Informatica installation directory>/source/services/shared/hadoop/mapr<version>.
- **•** Set the MapR Container Location Database name variable CLDB in the following file: <Informatica installation directory>/source/services/shared/hadoop/mapr<version>/conf/maprclusters.conf.
- **•** Optional. Set environment variable MAPR\_TICKETFILE\_LOCATION to the location of the MapR ticket file.

#### For MapR Kerberos Cluster

Configure the following MapR environment variables:

- Set environment variable MAPR\_HOME to the following path: <Informatica installation directory>/ source/services/shared/hadoop/mapr<version>.
- **•** On the Linux operating system, change environment variable LD\_LIBRARY\_PATH to include the following path: <Informatica installation directory>/source/services/shared/hadoop/mapr<version>.
- Set the MapR Container Location Database name variable CLDB in the following file: <Informatica installation directory>/source/services/shared/hadoop/mapr<version>/conf/maprclusters.conf.
- Set environment variable JAVA\_OPTS to: -Dhadoop.login=hybrid -Dhttps.protocols=TLSv1.2
- **•** Optional. Set environment variable MAPR\_TICKETFILE\_LOCATION to the location of the MapR ticket file.
- **•** Optional. Set environment variable KRB5\_CONFIG to the following path: <Informatica installation directory\_DMAPR>/java/jre/lib/security/krb5.conf

#### For MapR non-Secure Cluster

Configure the following MapR environment variables:

- Set environment variable MAPR\_HOME to the following path: <Informatica installation directory>/ source/services/shared/hadoop/mapr<version>.
- **•** On the Linux operating system, change environment variable LD\_LIBRARY\_PATH to include the following path: <Informatica installation directory>/source/services/shared/hadoop/mapr<version>.
- **•** Set the MapR Container Location Database name variable CLDB in the following file: <Informatica installation directory>/source/services/shared/hadoop/mapr<version>/conf/maprclusters.conf.

#### <span id="page-11-0"></span>Copy MapR Distribution Files for PowerCenter Mappings in the Native Environment

When you use the MapR distribution to run mappings in a native environment, you must copy MapR files to the machine on which the PowerCenter Integration Service runs.

Perform the following steps:

- 1. Create a directory where PowerCenter administrator user has the read access. For example: <infa\_home>/pwx-hadoop/conf
- 2. Go to the following directory on any node in the cluster: <MapR installation directory>/conf For example, go to the following directory: /opt/mapr/conf.
- 3. In the Administrator tool, go to the **Services and Nodes** tab. Select the **Processes** view for the required PowerCenter Integration Service and add the environment variable "CLASSPATH" with the value of the directory created in step 1.
- 4. In the Domain Navigator, select the PowerCenter Integration Service.
- 5. Recycle the Service. Click **Actions** > **Recycle Service**.

#### Configure the PowerCenter Integration Service

To enable support for MapR, configure the PowerCenter Integration Service.

Perform the following steps:

- 1. Log in to the Administrator tool.
- 2. Click the **Services and Nodes** tab.
- 3. In the Domain Navigator, select the PowerCenter Integration Service.
- 4. Click the **Processes** view.
- 5. Add the environment variables as required. For more information about environment variables, see ["Environment](#page-10-0) Variables for MapR Distribution" on page 11.
- 6. Recycle the Service.

Click **Actions** > **Recycle Service**.

### <span id="page-12-0"></span>Install the MapR Client and Configure the Environment Path

To run mappings on a MapR 5.2 with MEP 3.x cluster, you must install the MapR client and then configure environment settings on the Informatica domain machine.

#### **Perform this task in the following situations:**

- You are integrating for the first time.

- You upgraded from version 10.2 or earlier.

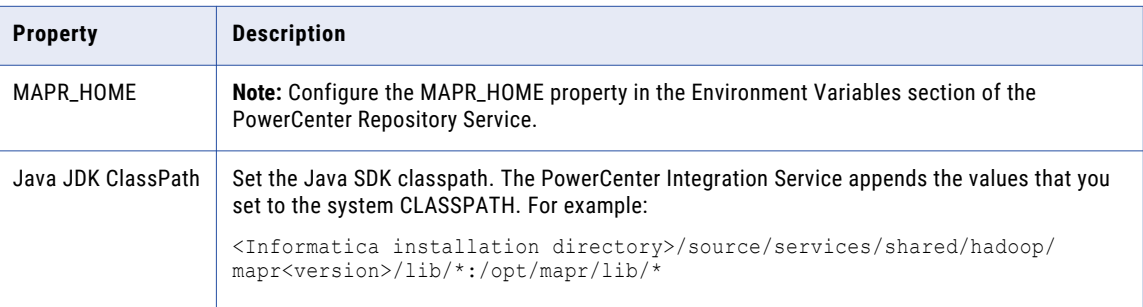

# Registering the Plug-in

A plug-in is an XML file that defines the functionality of PowerExchange for Hadoop. To register the plug-in, the repository must be running in exclusive mode. Use Informatica Administrator (the Administrator tool) or the pmrep RegisterPlugin command to register the plug-in.

Register the plug-in if you are upgrading from a previous PowerCenter release.

The plug-in file for PowerExchange for Hadoop is pmhdfs.xml. When you install the Repository component, the installer copies pmhdfs.xml to the following directory:

<Informatica installation directory>/server/bin/native

**Note:** If you do not have the correct privileges to register the plug-in, contact the user who manages the PowerCenter Repository Service.

# Update the Repository Plug-in

If you upgraded an existing repository, you must update the repository plug-in to enable PowerExchange for HDFS to run on the Hadoop distribution. If you created a new repository, skip this task.

- 1. Ensure that the Repository service is running in exclusive mode.
- 2. On the server machine, open the command console.
- 3. Run cd <Informatica installation directory>/server/bin
- 4. Run ./pmrep connect -r <repo\_name> -d <domain\_name> -n <username> -x <password>
- 5. Run ./pmrep registerplugin -i native/pmhdfs.xml -e -N true
- 6. Set the Repository service to normal mode.

<span id="page-13-0"></span>7. Open the PowerCenter Workflow manager on the client machine.

The distribution appears in the Connection Object menu.

# HDFS Connections for Hadoop Sources and Targets

Use a HDFS connection object to access a Hadoop source or target.

When you upgrade PowerExchange for Hadoop, you must recreate HDFS connections to access Hadoop source or target. Use the Namenode URI property to recreate the HDFS connections.

# Configure PowerCenter for Hadoop Cluster

You can configure PowerCenter and the PowerCenter Integration Service to read data from and write data to a Hadoop cluster. The Hadoop cluster could be a High Availability (HA), non-HA, kerberos-enabled, or nonkerberos cluster.

Perform the following steps to configure PowerCenter for Cloudera, Hortonworks, IBM BigInsights, and MapR distributions:

- 1. On the Informatica node where PowerCenter Integration Service runs, create a directory. The PowerCenter administrator user must have the read access on this directory. For example: <INFA\_HOME>/pwx-hadoop/conf
- 2. Copy the following files from Hadoop cluster to directory created in step 1:
	- **•** /etc/hadoop/conf/core-site.xml
	- **•** /etc/hadoop/conf/mapred-site.xml
	- **•** /etc/hadoop/conf/hdfs-site.xml
	- **•** /etc/hive/conf/hive-site.xml
- 3. Optional. Applicable to kerberos-enabled clusters. Ensure that the PowerCenter administrator user exists on all Hadoop cluster nodes and has the same UID and run kinit to create Kerberos ticket cache file on all nodes.
- 4. Optional. Applicable to kerberos-enabled clusters. Run the kinit on the Informatica node where PowerCenter Integration Service runs to create the Kerberos ticket cache file. For example: /tmp/ krb5cc\_<UID>
- 5. Optional. Applicable to kerberos-enabled clusters except MapR. Edit the core-site.xml configuration set in the directory created in step 1 and add the following parameter:

```
<property>
<name>hadoop.security.kerberos.ticket.cache.path</name>
<value>/tmp/REPLACE_WTH_CACHE_FILENAME</value>
<description>Path to the Kerberos ticket cache. </description>
</property>
```
6. In the Administrator tool, go to the **Services and Nodes** tab. Select the **Processes** view for the required PowerCenter Integration Service and add the environment variable "CLASSPATH" with the value of the directory created in step 1.

#### 7. Recycle the Service.

#### Click **Actions** > **Recycle Service**.

8. In the Workflow Manager, create the HDFS connection and assign to source or target and run the workflow. When you create the HDFS connection, use the value for the fs.default.name property for the NameNode URI. You can find the value for the fs.default.name property in the core-site.xml file.

# <span id="page-15-0"></span>PowerExchange for Hadoop Sources and Targets

This chapter includes the following topic:

**•** PowerExchange for Hadoop Sources and Targets Overview, 16

# PowerExchange for Hadoop Sources and Targets **Overview**

You include a flat file source definition in a mapping to extract Hadoop data. You include a delimited flat file target definition in a mapping to load data into HDFS or to a Hive table.

You can import a flat file definition or manually create one. To load data to a Hadoop target, the flat file definition must be delimited.

# <span id="page-16-0"></span>PowerExchange for Hadoop Sessions

This chapter includes the following topics:

- **•** PowerExchange for Hadoop Sessions Overview, 17
- **•** PowerExchange for Hadoop Connections, 17
- **•** [Sessions](#page-17-0) with Hadoop Sources, 18
- **•** [Sessions](#page-20-0) with Hadoop Targets, 21

# PowerExchange for Hadoop Sessions Overview

After you create a PowerExchange for Hadoop mapping in the Designer, you create a PowerExchange for Hadoop session in the Workflow Manager to read, transform, and write Hadoop data.

Before you create a session, configure a Hadoop HDFS application connection to connect to the HDFS host. When the Integration Service extracts or loads Hadoop data, it connects to a Hadoop cluster through the HDFS host that runs the name node service for a Hadoop cluster.

If the mapping contains a flat file source, you can configure the session to extract data from HDFS. If the mapping contains a flat file target, you can configure the session to load data to HDFS or a Hive table.

When the Integration Service loads data to a Hive table, it first loads data to HDFS. The Integration Service then generates an SQL statement to create the Hive table and load the data from HDFS to the table.

## PowerExchange for Hadoop Connections

Use a Hadoop HDFS application connection object for each Hadoop source or target that you want to access.

You connect to a Hadoop cluster through an HDFS host that runs the name node service for a Hadoop cluster.

<span id="page-17-0"></span>The following table describes the properties that you configure for a Hadoop HDFS application connection:

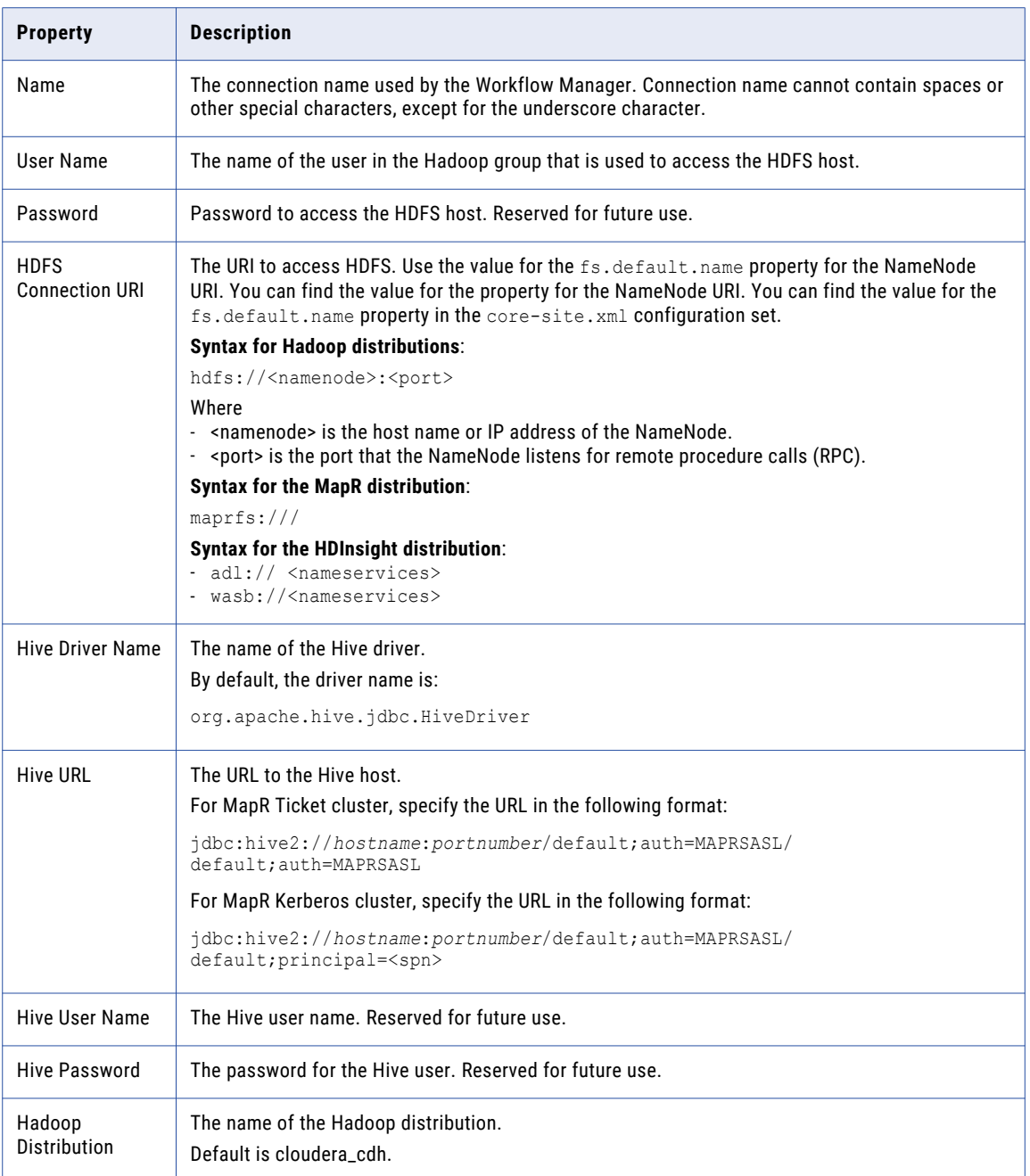

# Sessions with Hadoop Sources

You can configure a session to extract data from HDFS.

When you configure a session for a Hadoop source, you select the HDFS Flat File reader file type and a Hadoop HDFS application connection object. You can stage the source data and configure partitioning.

#### <span id="page-18-0"></span>Staging HDFS Source Data

You can optionally stage an HDFS source. The Integration Service stages source files on the local machine and then loads data from the staged file or files into the target.

Stage an HDFS source when you want the Integration Service to read the source files and then close the connection before continuing to process the data.

Configure staging for an HDFS source by setting HDFS flat file reader properties in a session.

You can configure the following types of staging:

#### **Direct**

Use direct staging when you want to read data from a source file. The Integration Service reads data from the source file and stages the data on the local machine before passing to downstream transformations.

For example, if you stage a file named source.csv from the Hadoop source location to the following directory:

c:\staged\_files\source\_stage.csv

The Integration Service stages source.csv as source stage.csv in the c:\staged files directory. Then, the Integration Service loads data from the source stage.csv file into the Hadoop target file as specified by the output file path in the HDFS flat file writer properties.

#### **Indirect**

Use indirect staging when you want to read data from multiple source files. The Integration Service reads data from multiple files in the source. It creates an indirect file that contains the names of the source files. It then stages the indirect file and the files read from the source in the local staging directory before passing to downstream transformations.

For example, you stage the files named source1.csv and source2.csv from the Hadoop source location to the following directory:

```
c:\staged_files\source_stage_list.txt
```
The Integration Service creates an indirect file named source stage list.txt that contains the following entries:

```
source1.csv
source2.csv
```
The Integration Service stages the indirect file and the source files. In the  $c$ : \staged\_files directory, you would see the following files:

```
source_stage_list.txt
source1.csv
source2.csv
```
Then, the Integration Service loads data from the staged source files into the Hadoop target path as specified by the output file path in the HDFS flat file writer properties.

<span id="page-19-0"></span>To configure staging, set the following session properties:

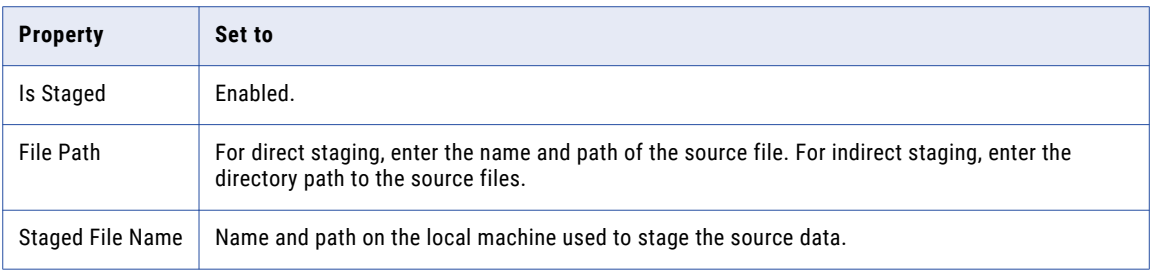

#### Hadoop Source Connections

To extract data from a Hadoop source, you configure the session properties to select the HDFS flat file reader file type and a Hadoop HDFS application connection object.

In the sources node section of the **Mapping** tab in the session properties, select **HDFS Flat File Reader** as the reader type for the source. Then, select a Hadoop HDFS application connection object for the source.

When you select HDFS flat file reader type, you can select a code page of a delimited file from the codepage drop-down list. You cannot set the code page to use a user-defined variable or a session parameter file.

#### Session Properties for a Hadoop Source

You can configure a session for a Hadoop source to set staging and partitioning properties.

The following table describes the properties that you can configure for a Hadoop source:

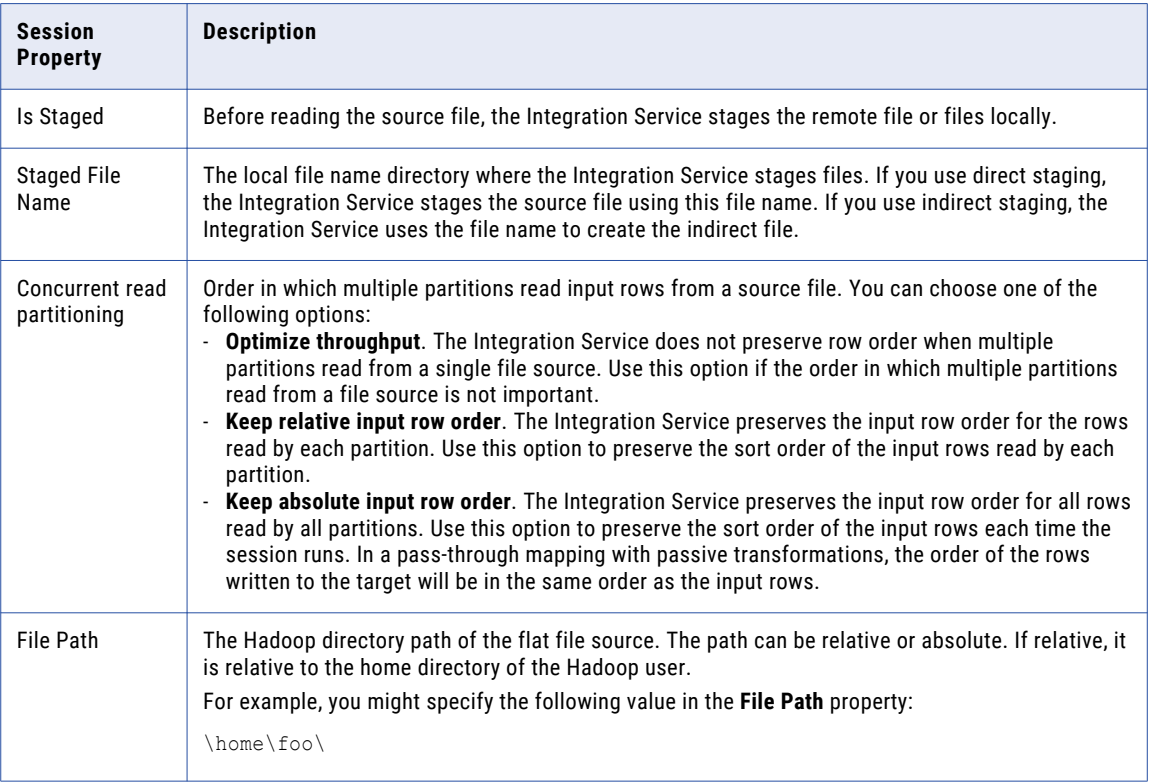

# <span id="page-20-0"></span>Sessions with Hadoop Targets

You can configure a session to load data to HDFS or a Hive table.

When you configure a session for a Hadoop target, you select the HDFS Flat File writer file type and a Hadoop HDFS application connection object.

When you configure the session to load data to HDFS, you can configure partitioning, file header, and output options. When you configure the session to load data to a Hive table, you can configure partitioning and output options.

When the Integration Service loads data to a Hive table, it generates a relational table in the Hive database. You can overwite the Hive table data when you run the session again.

#### Hadoop Target Connections

To load data to a Hadoop target, you configure the session properties to select the HDFS flat file writer file type and a Hadoop HDFS application connection object.

In the targets node section of the **Mapping** tab in the session properties, select **HDFS Flat File Writer** as the writer type for the target. Then, select a Hadoop HDFS application connection object for the target.

When you select HDFS flat file writer type, you can select a code page of a delimited file from the codepage drop-down list. You cannot set the code page to use a user-defined variable or a session parameter file.

### Hadoop Target Partitioning

When you configure a session to load data to a Hadoop target, you can write the target output to a separate file for each partition or to a merge file that contains the target output for all partitions.

You can select the following merge types for Hadoop target partitioning:

#### **No Merge**

The Integration Service generates one target file for each partition. If you stage the files, the Integration Service transfers the target files to the remote location at the end of the session. If you do not stage the files, the Integration Service generates the target files at the remote location.

#### **Sequential Merge**

The Integration Service creates one output file for each partition. At the end of the session, the Integration Service merges the individual output files into a merge file, deletes the individual output files, and transfers the merge file to the remote location.

If you set the merge type to sequential, you need to define the merge file path and the output file path in the session properties. The merge file path determines the final Hadoop target location where the Integration Service creates the merge file. The Integration Service creates the merge file from the intermediate merge file output in the location defined for the output file path.

### <span id="page-21-0"></span>Session Properties for a Hadoop Target

You can configure a session for a Hadoop target to load data to HDFS or a Hive table. When you load data to a Hadoop target, you can set partitioning properties and file paths. When you load data to HDFS, you can also set header options.

The following table describes the properties that you can configure for a Hadoop target:

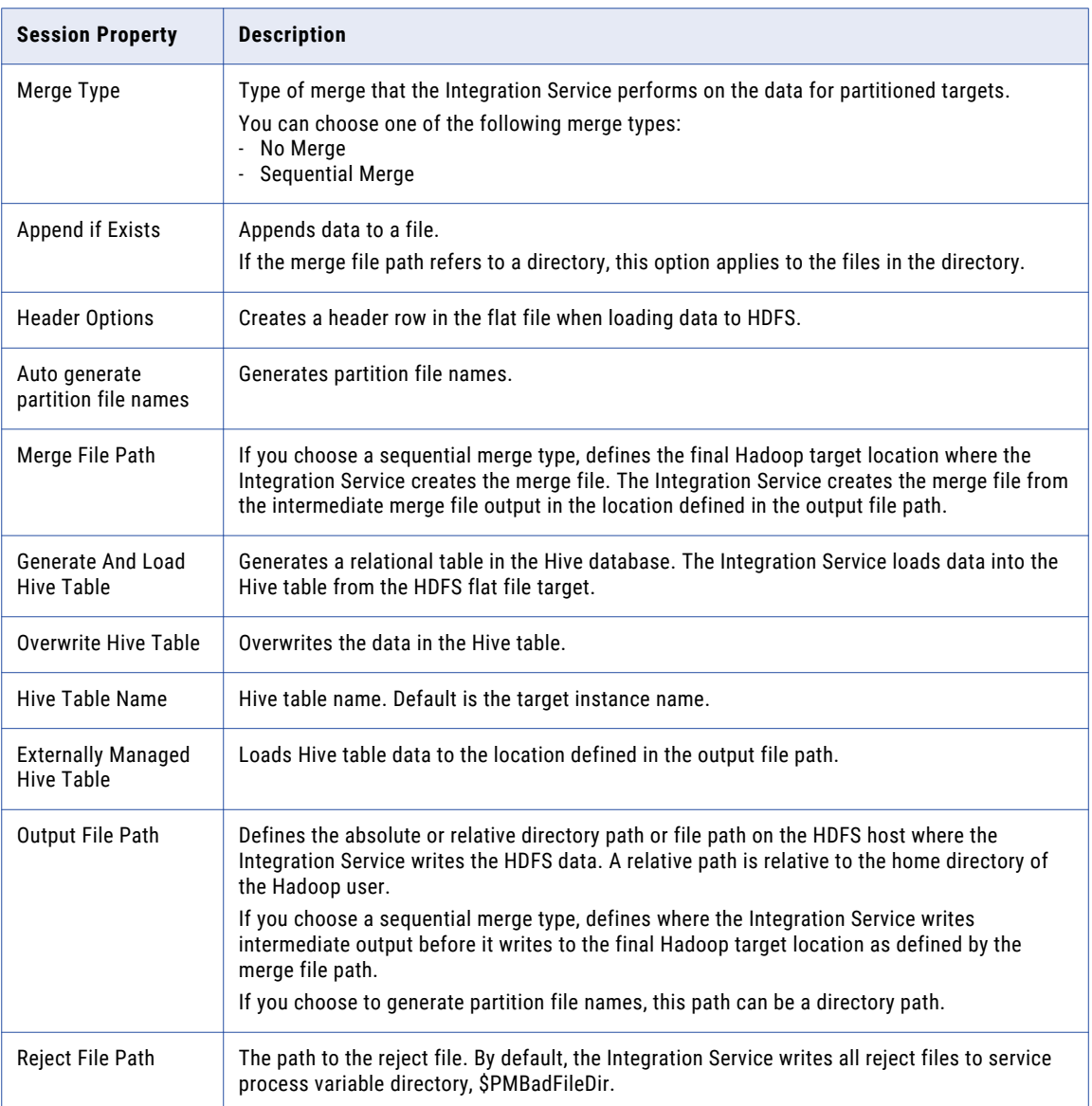

# <span id="page-22-0"></span>Data Type Reference

This chapter includes the following topics:

- **•** Data Type Reference Overview, 23
- **•** Flat File and Transformation Data Types, 23

## Data Type Reference Overview

PowerCenter uses the following data types for Hadoop data objects:

- **•** Flat file data types. Flat file data types appear in the physical data object column properties.
- **•** Transformation data types. Set of data types that appear in the transformations. They are internal data types based on ANSI SQL-92 generic data types, which the PowerCenter Integration Service uses to move data across platforms. Transformation data types appear in all transformations in a mapping.

When the PowerCenter Integration Service reads source data, it converts the native data types to the comparable transformation data types before transforming the data. When the PowerCenter Integration Service writes to a target, it converts the transformation data types to the comparable native data types.

# Flat File and Transformation Data Types

Flat file data types map to transformation data types that the PowerCenter Integration Service uses to move data across platforms.

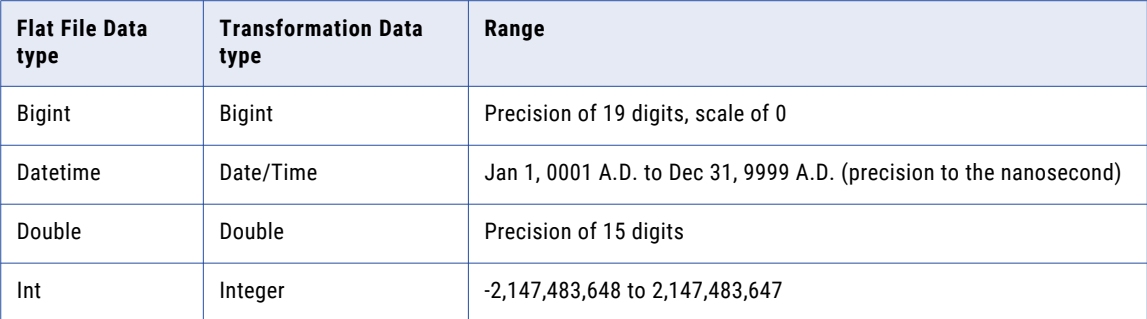

The following table compares flat file data types to transformation data types:

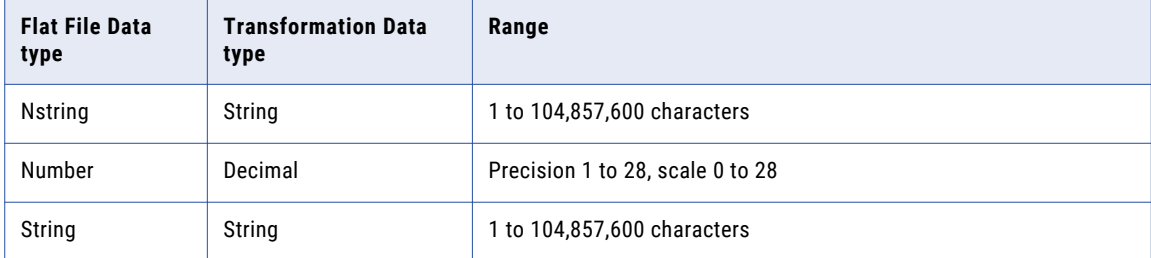

When the PowerCenter Integration Service reads non-numeric data in a numeric column from a flat file, it drops the row and writes a message in the log. Also, when the PowerCenter Integration Service reads nondatetime data in a datetime column from a flat file, it drops the row and writes a message in the log.

# <span id="page-24-0"></span>INDEX

#### D

data type reference flat files [23](#page-22-0) data Type reference overview [23](#page-22-0)

### H

Hadoop HDFS application connections properties [17](#page-16-0) HDFS sources staging [19](#page-18-0) HDFS targets pipeline partitioning [21](#page-20-0)

### K

kerberos PowerCenter<sub>[14](#page-13-0)</sub>

### M

MapR MapR distribution files [12](#page-11-0)

#### P

pipeline partitioning description for Hadoop [21](#page-20-0) plug-ins registering for PowerExchange for Hadoop [13](#page-12-0) PowerCenter kerberos [14](#page-13-0) PowerExchange for Hadoop application connection objects [17](#page-16-0) configuring [10](#page-9-0) overview [8](#page-7-0) PowerCenter integration [9](#page-8-0) registering the plug-in [13](#page-12-0) sessions [17](#page-16-0) properties Hadoop HDFS application connections [17](#page-16-0)

## S

sessions configuring Hadoop sources [20](#page-19-0) configuring Hadoop targets [22](#page-21-0) PowerExchange for Hadoop [17](#page-16-0) sources PowerExchange for Hadoop [16](#page-15-0) staging HDFS source data [19](#page-18-0)

### T

targets PowerExchange for Hadoop [16](#page-15-0)